## **MAKING A BOOKING**

The Gateway makes booking on a training event quick and simple. Before, when you booked on a training event, you had to fill in an application form for each event. Now the Gateway will use the information you enter in the **My Learning** area to populate the form for you (see the topic **Managing your account**).

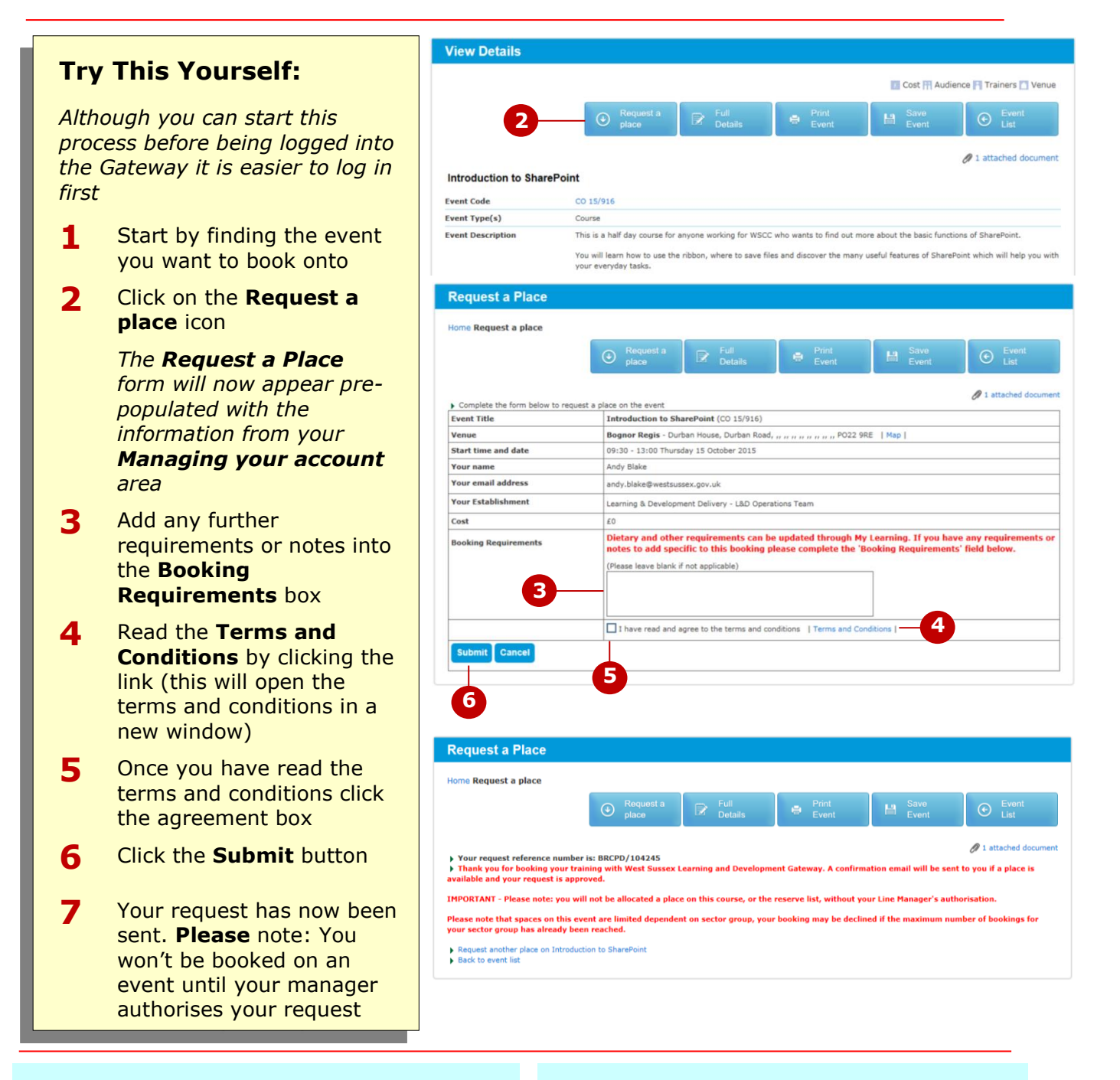

## **For Your Reference…**

- 1. You will only receive a confirmation email if a place is available and your manager has approved your request
- 2. The confirmation email will have an ical attachment that you means you can save your event to your outlook calendar.

## **Handy to Know…**

- If there are no places available on the event you are requesting you will be placed on the reserve list
- Once your manager has approved your request you will receive an email
- You are not booked on an event until you receive an email confirming a place